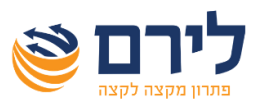

בהתאם לחוק התייעלות כלכלית (תיקוני חקיקה להשגת יעדי התקציב לשנות התקציב 2023 ו-2024), התשפ"ג,2023- נקבע כי החל מיום תחולת החוק, יידרש מספר הקצאה מרשות המסים לחשבוניות מס כתנאי לניכוי מס תשומות.

לאור המצב הבטחוני רשות המיסים תאפשר ניכוי מס תשומות מחשבוניות מס גם ללא מספר הקצאה עד ליום .5/5/2024

בשלב ראשון יש לבצע את ההזדהות והאימות מול מס הכנסה ולאחר מכן במערכת רמפלוס.

[למסמך הסבר לחץ כאן](https://liram.co.il/wp-content/uploads/2024/03/%D7%94%D7%A1%D7%91%D7%A8-%D7%94%D7%96%D7%93%D7%94%D7%95%D7%AA-%D7%9E%D7%95%D7%9C-%D7%A8%D7%A9%D7%95%D7%AA-%D7%94%D7%9E%D7%A1%D7%99%D7%9D-.pdf) 

#### **החובה לקבלת מספר הקצאה בהתקיים ארבעת התנאים הבאים במצטבר:**

- .1 סכום החשבונית לפני מע"מ גבוה מ- 25,000 ₪ וסכום המע"מ גבוה מ- 4,250 ₪ בשנת 2024 )הסכום יפחת בהדרגה מדי שנה, ובשנת 2028 יעמוד על 5,000 ₪(.
	- .2 החשבונית כוללת רכיב מע"מ שאינו אפס.
		- .3 הלקוח הוא "עוסק מורשה".
		- .4 הלקוח דרש מספר הקצאה.

יחד עם זאת, ניתן לבקש מספר הקצאה לכל חשבונית, בכל סכום ולכל לקוח.

#### **הגדרות עסק ולקוח**

בחלונית עדכון פרטי עסק יש לבדוק שהנתונים תקינים לרבות השדות הבאים:

- עוסק מורשה
	- סוג העסק

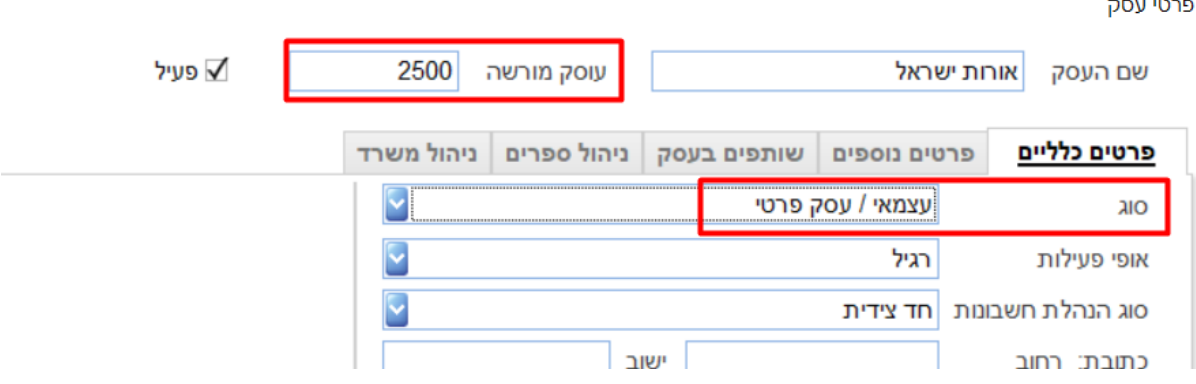

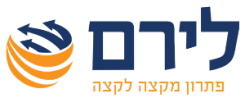

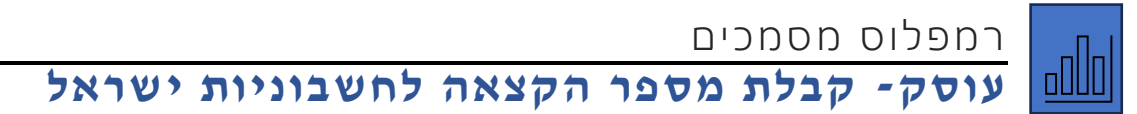

• אם העסק הוא באיחוד עוסקים מעודכן מספר העוסק באיחוד )ולא מספר העוסק של האיחוד(. בחלונית "פרטי חשבון", יש לבדוק לפני הפקת החשבונית ששם הלקוח ומספר תיק למע"מ של הלקוח מעודכנים בנתונים הנכונים.

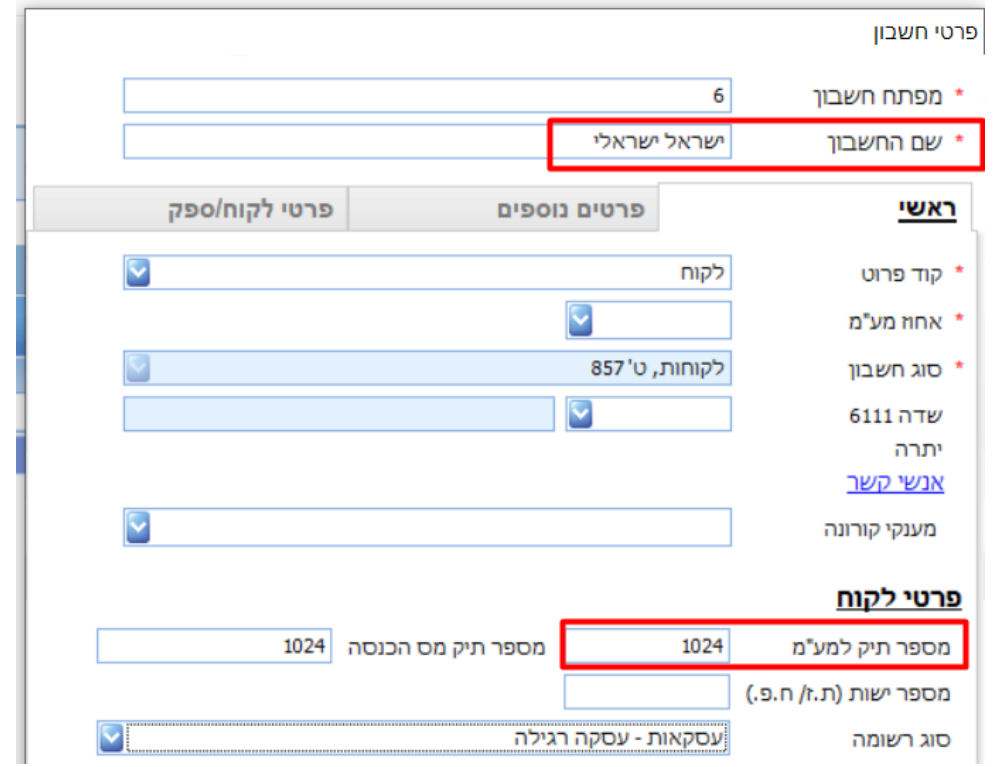

אם הלקוח הוא <u>לא</u> "עוסק מורשה" ובעת הפקת חשבונית <u>לא נדרשת מספר הקצאה</u>, יש לסמן בעדכון פרטי חשבון 'לקוח פרטי )לא "עוסק מורשה"('.

כלומר, אם השדה כאמור מסומן, החשבונית תופק ללא מספר הקצאה.

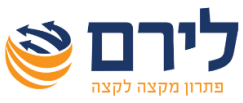

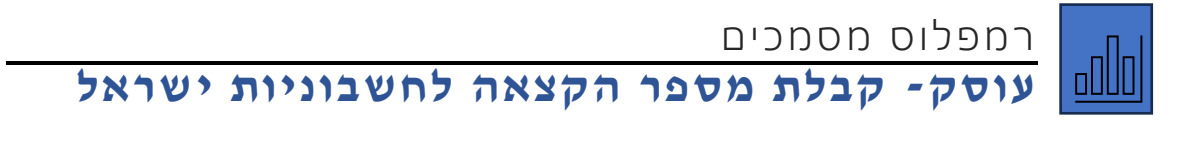

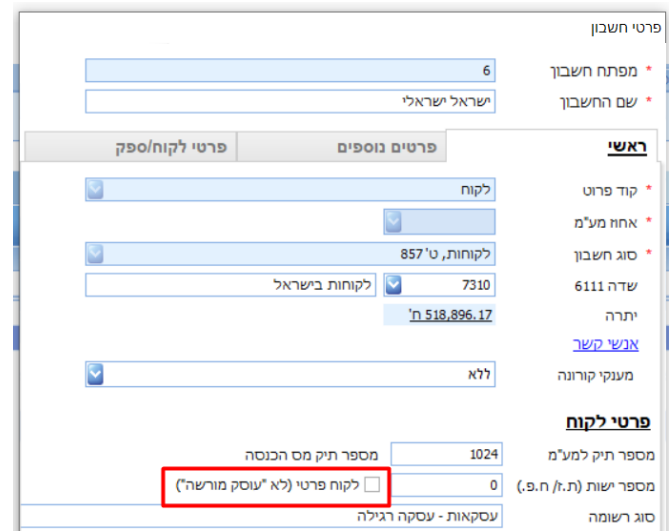

# **תבנית מסמך**

כברירת מחדל המערכת תשתול את שדה מספר הקצאה מתחת לשדה מספר אסמכתא במסמכים הרלוונטים .

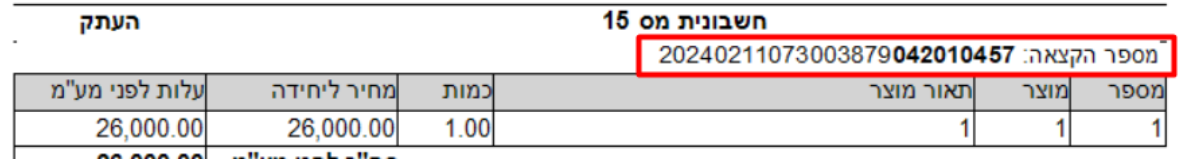

ניתן לשנות את המיקום של מספר ההקצאה בתפריט ניהול< עריכת מסמכים. להוסיף שדה "מספר הקצאה" במיקום הרצוי. השדה כולל גם את המלל המקדים "מספר הקצאה" וגם הדגשה של 9 ספרות אחרונות .

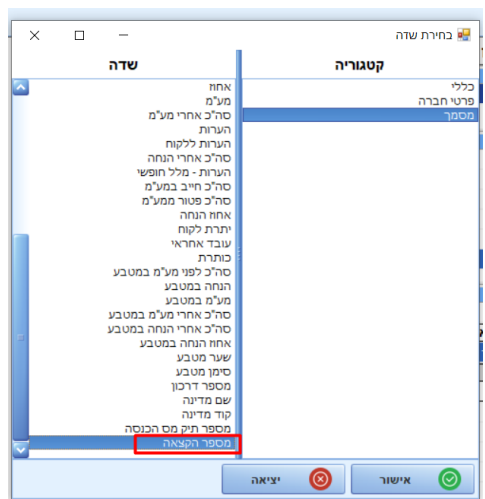

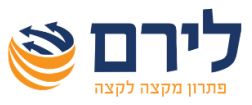

### **תהליך הפקת החשבונית ברמפלוס**

תהליך הפקת החשבונית יבוצע ללא שינוי, בטרם סיום הפקת המסמך, לפני השמירה והנעילה של המסמך בקובץ קבוע. מערכת רמפלוס תבצע פניה לרשות המסים לקבלת מספר הקצאה, ומספר ההקצאה יודפס על גבי חשבונית המס.

מספר ההקצאה ישמר במערכת ויופיע גם בלשונית רשימת לקוחות בפירוט המסמכים וגם במודול הנה"ח בפקודות יומן ובכרטסת.

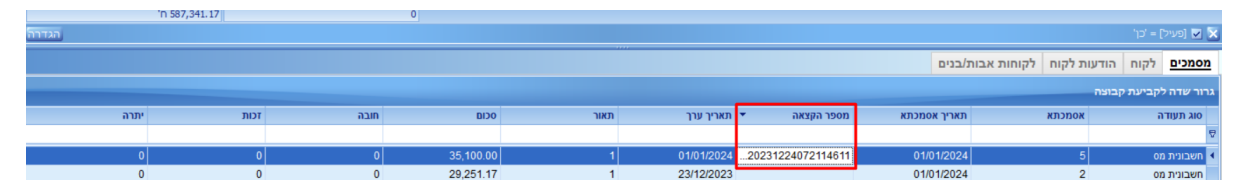

במידה ומסיבה כלשהי לא ניתן היה לקבל מספר הקצאה מרשות המסים, המערכת תקפיץ את ההודעה

הבאה:

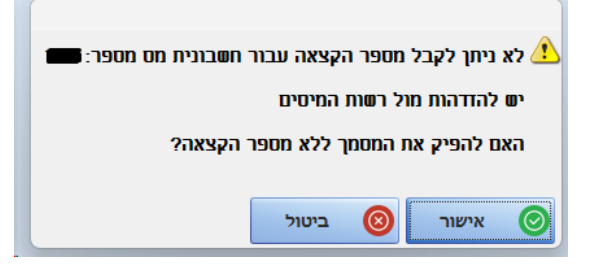

באישור ניתן יהיה להפיק את המסמך ללא קבלת מספר הקצאה.

בביטול המערכת תחזור למסך הפקת המסמך.

#### **עדכון מספר עוסק במסך הפקת המסמכים**

- עדכון מספר עוסק מורשה בלשונית הפקת המסמך, לא מעדכן את מספר עוסק מורשה בפרטי חשבון. מספר העוסק מתעדכן רק למסמך זה.
- בהנה"ח כפולה, בהפקת מסמך לעוסק מורשה שמקזז את המע"מ *יש לפתוח חשבון נפרד עם מספר עוסק מורשה תקין* )כדי ששידור מע"מ מקוון יהיה תקין עם מספר עוסק מורשה תקין(.
- במודול הנה"ח חד צידית בהעברת פקודת יומן, כאשר מספר העוסק בפרטי חשבון עודכן במסמך, המערכת מעבירה את מספר העוסק מהמסך לפקודת היומן, וזה המספר שישודר במע"מ המקוון.

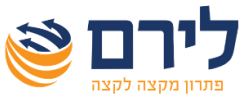

לתצוגת עמודת "מספר הקצאה" במודול הנה"ח, במסך קליטת פקודות יומן יש ללחוץ על כפתור "הגדרות" ובחלונית 'הגדרות מסך' לסמן להציג את עמודת "מספר הקצאה".

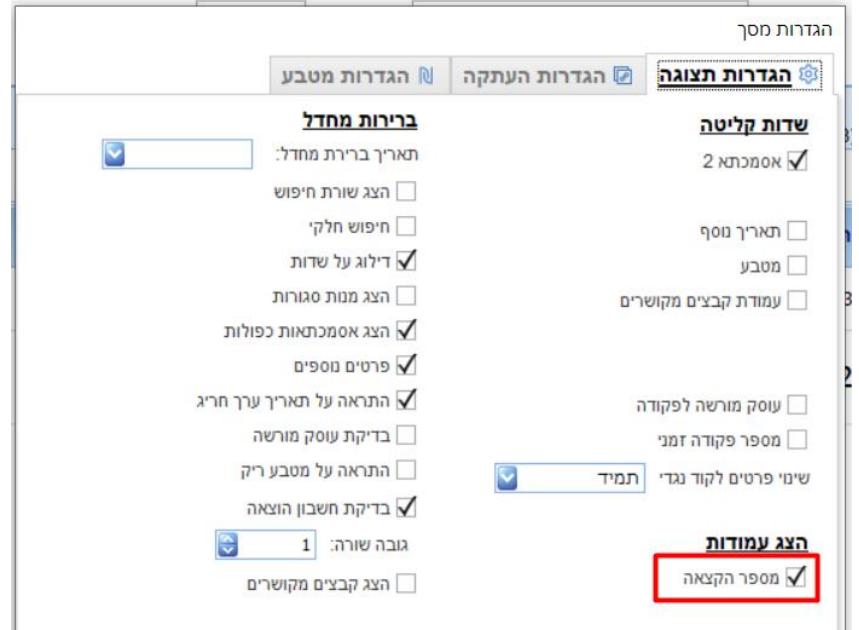

בהנה"ח כפולה במסך קליטת מנות, ניתן להוסיף או להסיר עמודות גם בקליק ימני על כותרת העמודות באפשרות "בחירת שדות ".

### **מערכת רמפלוס תבצע בקשה לקבלת מספר הקצאה לחשבונית בתנאים הבאים:**

- בשנת 2024, סכום המע"מ בחשבונית גבוה מ- 4,250 ₪.
- בחלונית 'פרטי חשבון' של הלקוח לו מפיקים את המסמך לא מסומן "'לקוח פרטי )לא "עוסק מורשה"('.

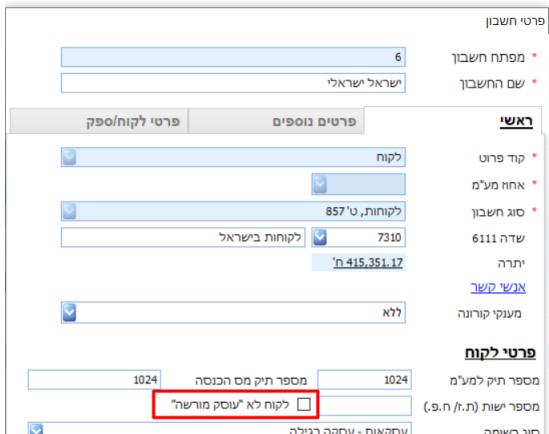

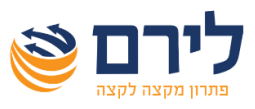

### **מערכת רמפלוס תבצע בקשה לקבלת מספר הקצאה למסמכים הבאים:**

- חשבונית מס
- חשבונית מס קבלה
- חשבון כאשר מוגדר לעסק

#### **חשבונית זיכוי**

בהפקת חשבונית זיכוי, מערכת רמפלוס לא תבקש מספר הקצאה (אין לכך דרישה מרשות המסים). במידה וחשבונית הזיכוי תקושר לחשבונית מס לביטול, בהעברת פקודת יומן למודול הנה"ח מספר ההקצאה שירשם לחשבונית זיכוי יהיה מספר ההקצאה שהתקבל עבור החשבונית שבוטלה )בשידור מע"מ מפורט, במידה ומשדרים גם חשבוניות זיכוי, יש לדווח על מספר ההקצאה כאמור). במודול מסמכים לא ירשם מספר הקצאה לחשבונית זיכוי.

#### **הקצאה מרובה לרשימת חשבוניות**

בעת הפקת חשבוניות לקבלות ו/ או חיובים אוטומטיים המערכת תעדכן מספר הקצאה לכל החשבוניות שהופקו.

#### **הקצאה בדיעבד**

במידה והופק מסמך מהמערכת ולא התקבל מספר הקצאה באופן אוטומטי בעת הפקת המסמך. ניתן לקבל דרך המערכת מספר הקצאה באופן אוטומטי גם לאחר הפקת המסמך.

ניתן להפעיל הקצאה בדיעבד מהלשוניות הבאות:

• בלשונית רשימת לקוחות יש לבחור את הלקוח וללחוץ קליק ימני על המסמך הרצוי. בתפריט שנפתח לבחור ב"הקצאה בדיעבד".

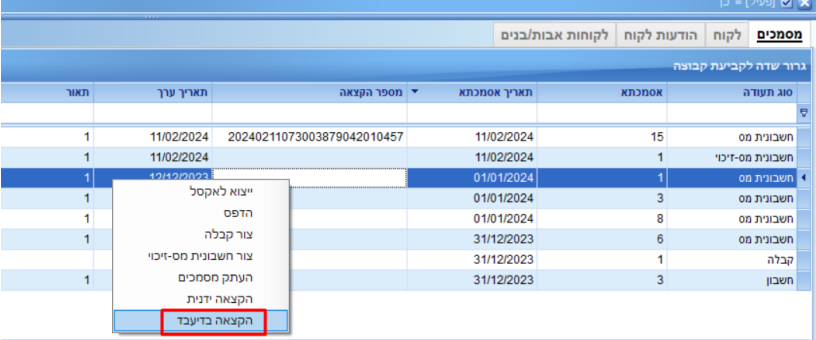

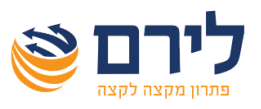

לאחר בחירת הקצאה בדיעבד המערכת תשלח אוטומטית בקשה לרשות המסים לקבלת מספר הקצאה והמספר שיתקבל יעודכן אוטומטית במסמך. ניתן יהיה להדפיס העתק של המסמך עם מספר ההקצאה.

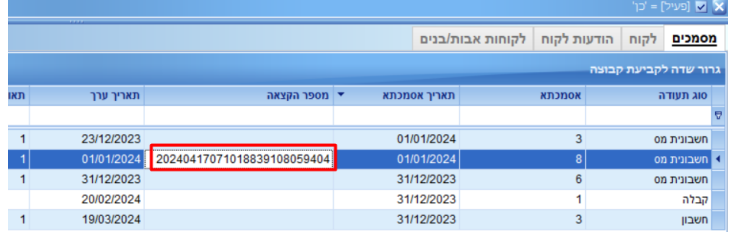

• בתפריט דוחות< רשימת מסמכים ניתן לבחור מסמך אחד או קבוצת מסמכים להם רוצים לבקש מספר הקצאה. בתפריט קליק ימני יש לבחור את האפשרות את "הקצאה בדיעבד ".

לפני בקשת מספר הקצאה באופן אוטומטי תופיע ההודעה הבאה:

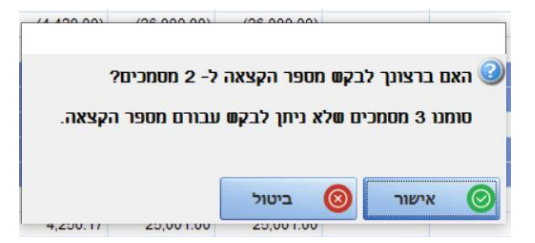

באישור המערכת תבקש מספר הקצאה למסמכים שנבחרו ולאחר מכן תוצג ההודעה הבאה:

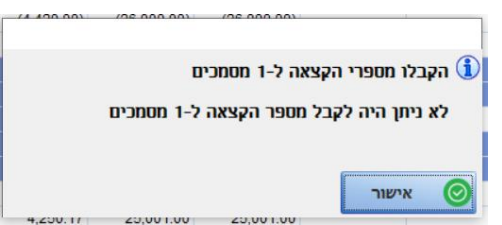

#### **דגשים:**

- מסמך שהנתונים בו לא עודכנו כנדרש, לא ניתן יהיה לקבל מספר הקצאה גם בדיעבד )כמו מספר עוסק מורשה לא תקין וכו').
- ניתן לקבל מספר הקצאה באופן אוטומטי רק למסמכים הבאים: חשבונית מס, חשבונית מס קבלה וחשבון.
	- בעת קבלת מספר הקצאה למסמך שנרשמה בגינו פקודת יומן, מספר ההקצאה יעודכן גם בפקודת היומן.
		- מספר ההקצאה יודפס רק על העתקי המסמכים ולא על המקור.
		- ניתן לבקש הקצאה בדיעבד רק למסמך ששדה מספר הקצאה ריק.

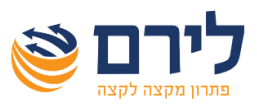

#### **הקצאה ידנית**

במידה והופק מסמך מהמערכת ולא התקבל בעבורו מספר הקצאה, ניתן לעדכן ידנית מספר הקצאה שהתקבל ידנית בפורטל הייעודי לכך ברשות המסים.

מספר הקצאה ידני ניתו לעדכו במקומות הבאים:

• בלשונית רשימת לקוחות יש לבחור את הלקוח וללחוץ קליק ימני על המסמך הרצוי. בתפריט שנפתח לבחור ב"הקצאה ידנית".

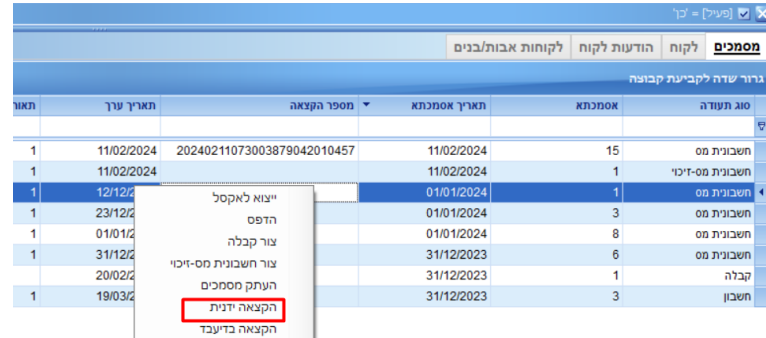

לאחר בחירת הקצאה ידנית יפתח המסמך וניתן יהיה להקליד באופן ידני את מספר ההקצאה בשדה ולשמור את המסמך.

• בתפריט דוחות< רשימת מסמכים לבחור את המסמך הרצוי ובתפריט קליק ימני יש לבחור את האפשרות "הקצאה ידנית".

#### **דגשים:**

- ניתן לעדכן מספר הקצאה רק למסמכים הבאים: חשבונית מס, חשבונית מס קבלה, חשבון וחשבונית מס זיכוי.
- בעת עדכון מסמך שנרשמה בגינו פקודת יומן, יעדכן גם את פקודת היומן במספר ההקצאה.
	- מספר ההקצאה יודפס רק על העתקי המסמכים ולא על המקור.

#### **קבלת מספר אישור הקצאה לחשבון**

אין חובה לקבל מספר הקצאה לחשבון עסקה. עם זאת, ניתן לקבל מספר אישור. בעסק בו רוצים לקבל מספר הקצאה למסמך מסוג חשבון, יש לסמן זאת בחלונית עדכון פרטי עסק בשדה "בקשת אישור הקצאה למסמך מסוג חשבון".

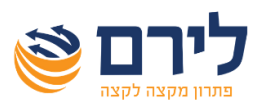

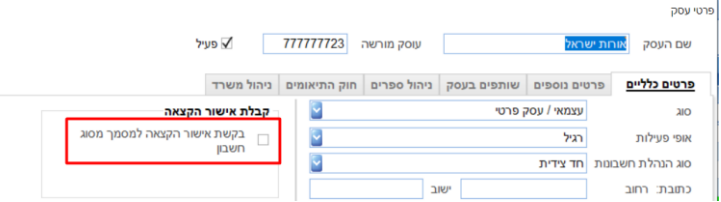

כאשר השדה כאמור מסומן בעת הפקת מסמך מסוג חשבון יתקבל אוטומטית מספר אישור להקצאה.

בעת הפקת חשבונית מס בגין חשבון חשוב לקשר את חשבונית המס לחשבון שבגינו הופקה.

מספר האישור שניתן למסמך מסוג חשבון לא מחליף את מספר ההקצאה שנדרש בהפקת חשבונית מס ולא ניתן יהיה לקזז מס תשומות בגינו.

## **שידור מע"מ מקוון )PCN874 )**

\_\_\_\_\_\_\_\_\_\_\_\_\_\_\_\_\_\_\_

בשידור מע"מ מקוון במודול הנה"ח ישודר גם מספר הקצאה שנרשם בפקודות יומן.

להלן הנחיית מס הכנסה לגבי דיווח תשומה בגין דוח ריכוז רכב:

## 51. כיצד תדווח בקובץ 874PCN תשומה בגין דוח ריכוז דלק (מסמך אחר שאישר המנהל)

דוח ריכוז דלק שקיבל את אישור המנהל - מוגדר כ"מסמר אחר", ונמנה על סוגי המסמכים שאינם חייבים במספר הקצאה כתנאי לניכוי מס תשומות.

מאחר והתיקון לחוק חשבוניות ישראל יכנס לתוקף ביום 5/5/24, ובהתאם לחוק, תשומה "רגילה" בה סכום המע"מ גבוה מ 4,250 ₪, תוכר בדיווח המפורט אך ורק אם היא כוללת מספר הקצאה, הינכם נדרשים לערור שינוי בקובץ 874PCN שמוגש החל ביום 1/6/2024 (דוח 5/24) לקלוט תשומות אלו ולסווגן כ"מסמך אחר שאישר המנהל" - H במקום T.

על מנת למזער את הסיכוי לטעות - ניתן ומומלץ לבצע את השינוי כבר בדוח המפורט של חודש 4/24 שמוגש במהלך חודש 5/24. יודגש כי חובה להקפיד על הזנת הפרטים הכלולים בדוח ריכוז הדלק (כמו גם במסמכי התשומה האחרים) באופן מדויק (עודכן ב-4.24).

מס הכנסה פרסם קובץ שאלות ותשובות בנושא חשבונית ישראל, להלן הקישור לקובץ: [שאלות ותשובות - חשבוניות ישראל | רשות המסים בישראל](https://www.gov.il/he/pages/faq_israel_invoice)(il.gov.www(